# School Lunch 2016... A look at what is new.

# **Email Wizard Enhancements**

Last year we introduced a new Email Wizard. This year we have added a few enhancements. Email has been one of the most difficult things to tackle due to the external influences of ever-changing security protocols, etc. We hope you like what we have done.

**First of all**, we added the ability to include attachments to an email. This is particularly useful to send instructions home to parents that won't require them having to research where to find it. One example is to attach WAV instructions that simply show up in their inbox.

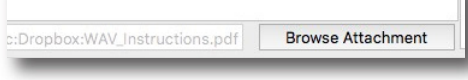

**Next** we improved the sending routines. In the past, many schools experienced limitations on number of emails could be sent at once before getting an error, forcing them to send out small numbers at a time. Our improved system steps through each email one at a time pausing when there is a problem. Many users have had success sending hundreds at a time without problem. If emailing stops due to an undeliverable address, the program stops, allowing you to correct or remove the offending email and then continue where you left off. This is particularly useful at the beginning of the year as email address corrections are being made.

**A word about Gmail**. Since Gmail is readily available and easily accessible we have optimized the Email Wizard for Gmail. If your current system is working just fine we don't recommend changing to Gmail. If not, consider getting a Gmail account to try with the help found in the manual.

### **Export Wizard**

Exporting from the student and family information is now available through a new Export Wizard available in the List Wizard. Once you select your search in the List Wizard from either the family list or student list,

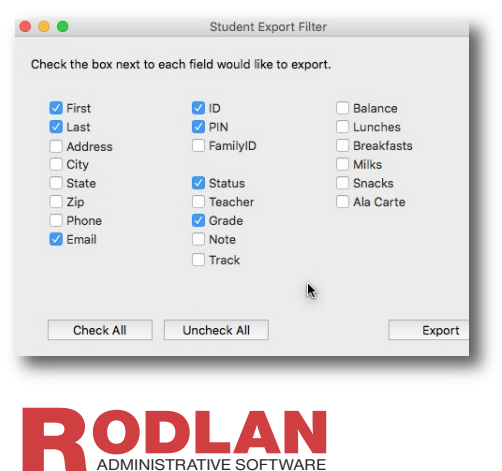

**161 EAST 1600 NORTH • NORTH LOGAN, UT 84341**

the Export Wizard allows you to check which fields you wish to export. The results are saved in a .csv file that will import into EXCEL and many other programs. Please let us know throughout the year what improvements you would like to see in the Export Wizard that can make the use of saved files work friendly with other programs.

## **Application Reset**

Several Schools have asked for the ability to perform a mass status on students whose applications are not current after the

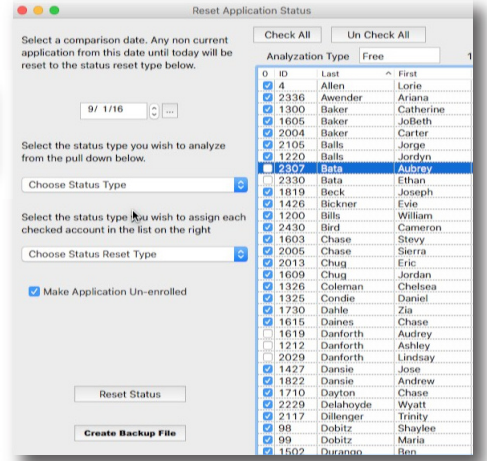

30 day grace period.

This makes it easy for students to begin the year based on the past year's application and reset all non-current applications with the click of a button. You will have the option to select all non-current applications or selectively remove someone from the reset list.

# **Tech Help Improvements**

We have added a couple of tools to make life easier when things go bad. For the most part we don't recommend their use without technical supervision from Rodlan. I will point them out so you are aware of their existence and benefit.

**LOST MEAL REPORT REBUILDER:** About one or two schools a year experiences a situation where a report fails in the middle of posting. This is usually caused by power failures, network failures etc. When they do happen it can be tricky to figure out which accounts were updated and which accounts were not. The summary entry will not exist because the report never completed successfully. Rebuild Lunch and Rebuild Breakfast allow us to help when this happens by locating lunch or breakfast backup file in the SLExternals file and rebuilding the meal report. Rebuild Lunch and Breakfast will compare the backup file with history entries marking all entries that were posted so they don't repost. Unmarked entries will post

completing the report. This feature will produce the proper summary entry as well as print a completed report.

**DUPLICATE DAY DETECTOR:** This feature notifies you when you are about to post a report that contains entries from more than one day. One reason for this occurring is when a report was not posted one day (usually because of a substitute) and new lunch entries are entered on the following day. When this happens, the entries will need to be split out into two separate files so you can print a report for each day. Please, don't try to fix this on your own. Notify us if this ever happens at your school. We will be happy to get things straightened out.

# **Yearly Maintenance**

**Please take the following seriously:** At the end of each year it is important to preform what I like to refer to as spring cleaning. History and summary entries cause the data file to grow in size. This can slow down you program and make backup files harder to manage. The **YEAR-END FILE CLEAR** is where spring cleaning is preformed. Keeping history from a past month of a prior year may not be a big problem but keeping history from several past years is. The same goes for summary entries. In *School Lunch* 2016 you have the option of clearing all the history and summaries or just clearing beyond a user selected date.

Clearing the SLExternals folder each year is an often missed part of spring cleaning. This SLExternals folder is found in the My Documents folder (Documents on Mac) of each computer running *School Lunch*. Although there is an option to clear this folder when performing the Year-End File Clear, please remember, that only clears the SLExternals file from the computer performing the spring cleaning. Each additional computer running School Lunch should have their SLExternals file cleared as well. This can be done from the Year-End File Clear option on each computer, or manually.

**Manual Method:** Under supervision from your school technical person, you can manually clear the SLExternals as follows. With the *School Lunch* program not running on your computer, open the My Documents folder on your compter. You may either drag the SLExternals folder to the trash or simply add the date to the front of the name list this: 2015-SLExternals. This allows you to have a backup of what happened in case needed in the next little while. When the School Lunch program is relaunched, a new SLExternals file will be created.

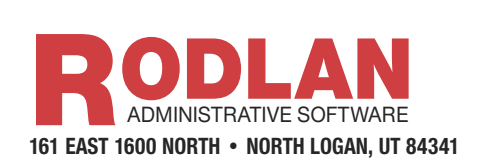

www.rodlan.com 435-752-8503

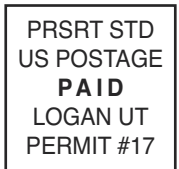

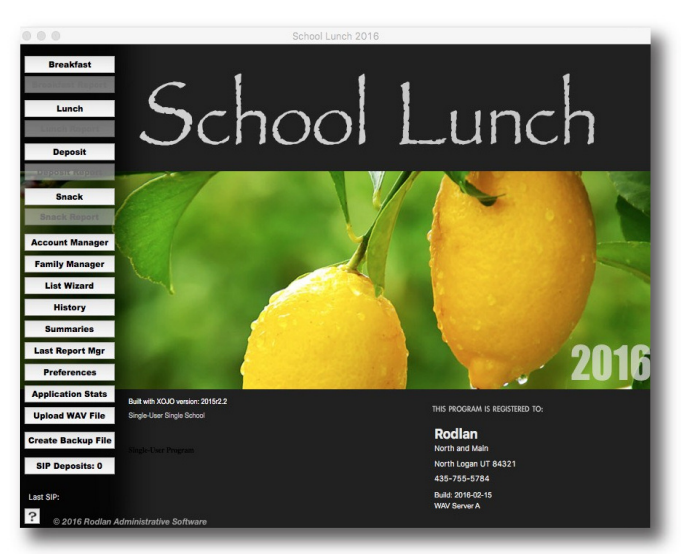

# New Programs, Updates and Supplies

### **NEW PROGRAMS**

School Lunch can be used as a single user, multi-user or multi-school program. Prices are on a per school/lunchroom basis. Multi-user/multi-school database servers are available at no charge for up to three connections or at a cost for 5-unlimited connections. Please call to discuss your situation.

School Lunch 2015/Per School Lunchroom .......................\$895 Discount pricing available for under 300 students per school.

### **UPDATE PRICING (SEE UPDATE ARTICLE INSIDE)**

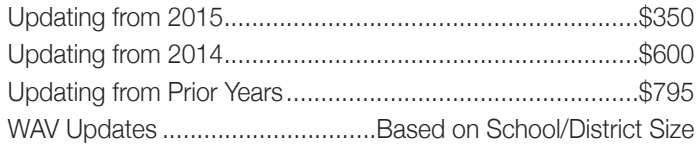

Discount pricing available for schools with less than 300 students.

### **SUPPLIES**

Plastic Cards ................................................................\$21/100 Available colors: red, light blue, green, yellow, orange and white. (Due to manufacturing of cards, color options will be limited in the future.)

Plastic Laminating Pouches .........................................\$15/100 New size for program generated cards.

Deposit Slips (2-part) .................................................\$36/1000

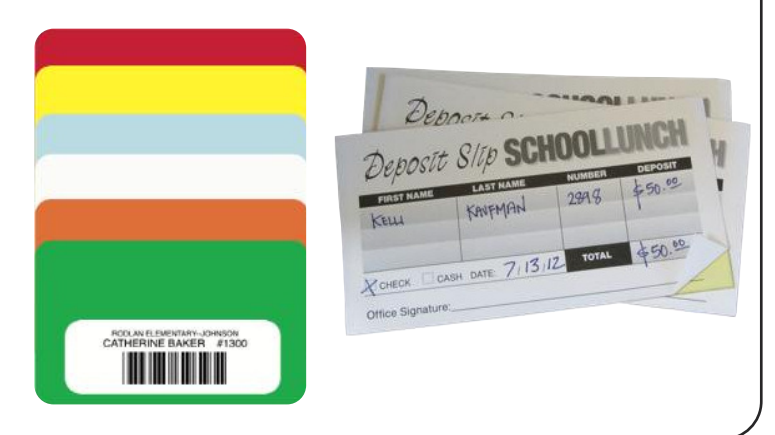

# **WAV...The Web Account Viewer**

With about 70% of users participating in the WAV we have heard some great suggestions for improving WAV in 2016-2017. One such improvement still under development gives parents suggestions on how much to pay on an account based on money owed and how many breakfasts and lunches they wish to purchase. The school which suggested this option claimed that parents often pay amounts that are not always realistic with money owed and lunches 1000006 for the coming week etc. This might cut down on secretary time taking smaller deposits at schools as well as saving parents

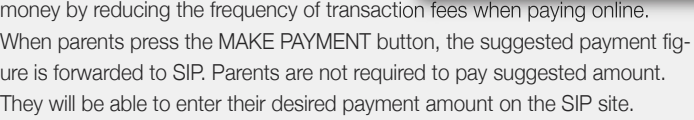

Another proposed feature would give schools the ability to build an online meal calendar. Parents could view the coming month before deciding how much to pay. We realize that most schools are currently preparing a calendar

**OD** Web Account Viewer **DEMO The Second**  $-5320$ <mark>53.20 -</mark><br>ayment Calculator<br>A Include Delinque ID Type As of 8/14/15 Log Out  $\bullet$  20 View Ala Carte Options  $10$ 79.20 ID Trans 2015-07-27 13:23:02 100006 Change Teache Lee \$1.60 100006 2015-08-04 12:25:26 **Breakfast** 2015-08-05 13:04:53 Breakfast \$1.60

for parents. **If a built-in meal calendar on the WAV is something that your school would like to see, please email me directly. robinc@rodlan.com** The level of interest will determine if meal calendars are implemented. All improvements mentioned here will be included in current WAV plans at no additional cost.

SIP (Secure Instant Payments) has proven to be a great addition to the WAV. At no additional cost to schools, parents have the option of paying online by clicking the "Make Payment" button while viewing their account in WAV. A convenience fee is charged to the par-

ent for this service (E-check 55¢. Credit Cards are more.) Deposits are automatic. Simply post the WAV deposit report.

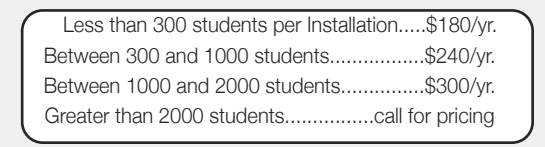